# 前言

感谢您购买本款先进的数码相机/摄像机,同时,它也是一款音乐播 放器。请认真阅读本手册,并妥善保管,以备日后参考。

# 关于本手册

我们已尽最大努力保证本手册内容正确无误并及时更新。但尽管如 此,我们对内容的正确性不作任何担保,本机制造商保留更改的权 利, 如有更改, 恕不另行通知。

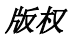

#### © Copyright 2007.

版权所有。未经本机制造商的书面许可, 禁止以任何方式或方法, 通 过电子的、机械的、磁的、光学的、化学的、人工的或其它途径将本 手册的任何部分进行复制、传播、转录、储存到检索系统,或翻译成 其它任何语言或计算机语言。

安全

- 不得在多尘的、肮脏的或多沙的地方使用或储藏本产品,以免 机器元件受损。
- 不得将本产品存放在过热的地方。高温可导致电子器件的寿命 缩短, 也会使某些塑料部件扭曲变形或融化。
- 不得将本产品存放在过冷的地方。否则,当产品温度上升到正 常温度时,机器内部会产生潮气,从而对电子线路造成损害。
- 不得试图打开机器外壳。
- 不得跌落或撞击本产品。粗暴的举动可导致机器内部元件的损 伤。
- 不得使用刺激性化学品、清洁溶剂或强力去污剂清洁本产品。 可使用微湿的软布擦拭本产品。
- 如果本产品或其附件工作异常,请送至最近的授权维修中心。 相关工作人员将为您提供帮助,如有必要,可送修本产品。

### 目录

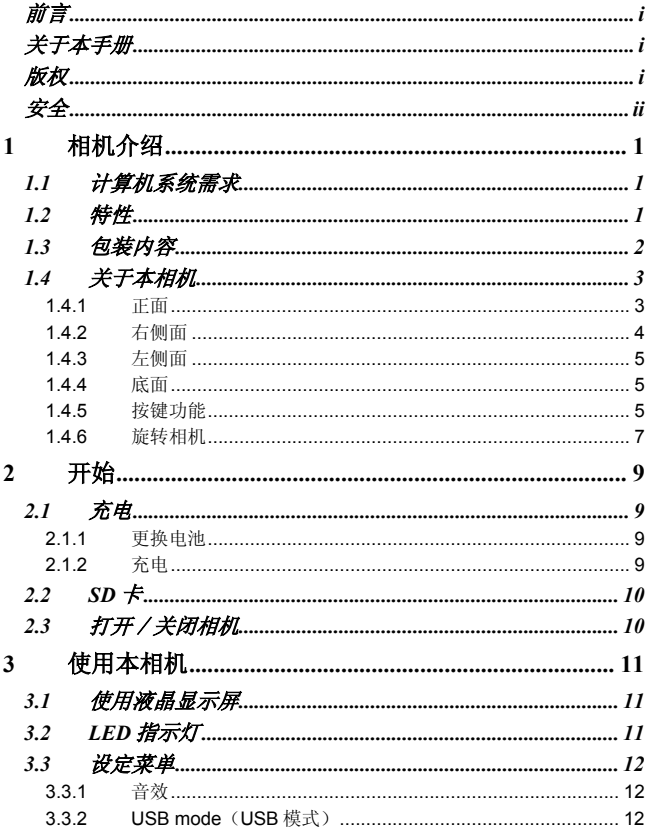

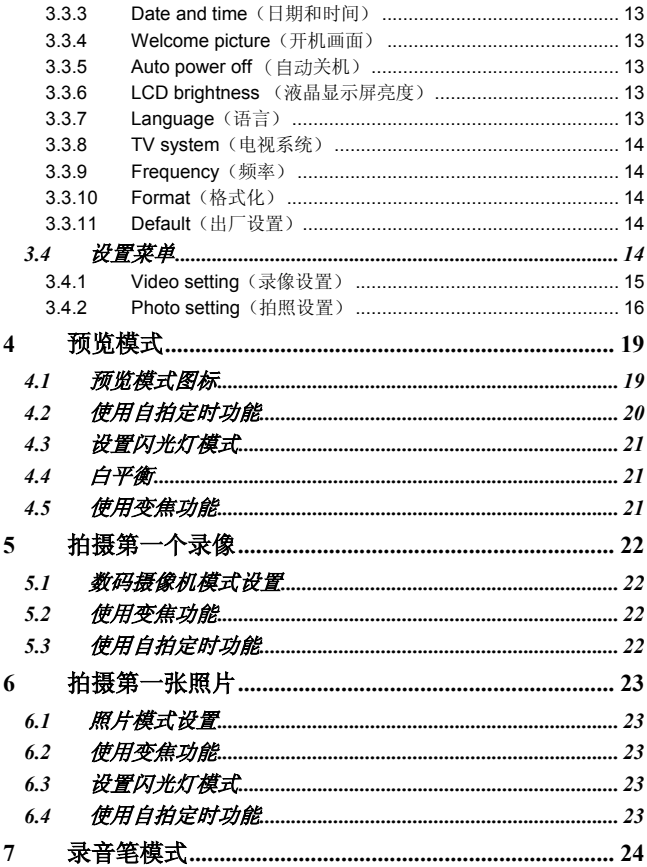

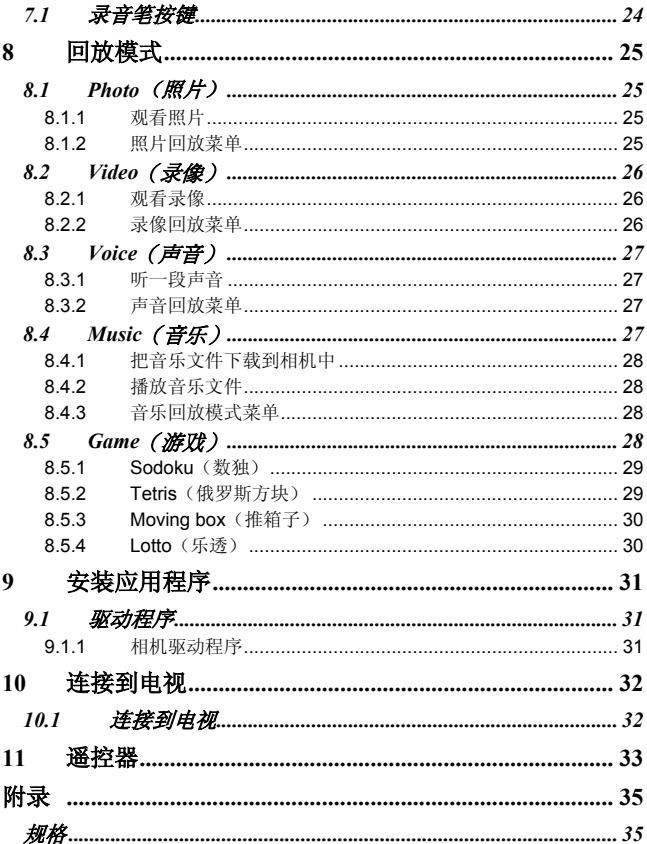

# **1** 相机介绍

阅读本节以了解本相机的各种特性和功能。本章节也包括对计算机系 统的需求、包装内容和相机各角度的视图。

# *1.1* 计算机系统需求

本相机要求计算机主机符合如下的规格要求:

- Windows® XP, 2000, ME, 98SE, Vista 操作系统
- Intel® Pentium III 1 GHz CPU 或更高
- 至少 256 MB 内存或更多
- 标准 USB 1.1 端口或更高
- 4 倍速 CD-ROM 驱动器或更高
- 至少 200MB 可用硬盘空间

使用 USB 1.1 端口可将文件传输到或传输出计算机主机,但 USB2.0 的传输速 度更快。

# *1.2* 特性

本相机具有如下特性与功能:

- 数码摄像机
- 数码相机(8 倍数码变焦,500 万 像素)
- 音乐播放器
- 录音机
- 游戏机

# *1.3* 包装内容

相机包中应包含如下所有物品。如有遗失或损坏,请立即联系您的经 销商。

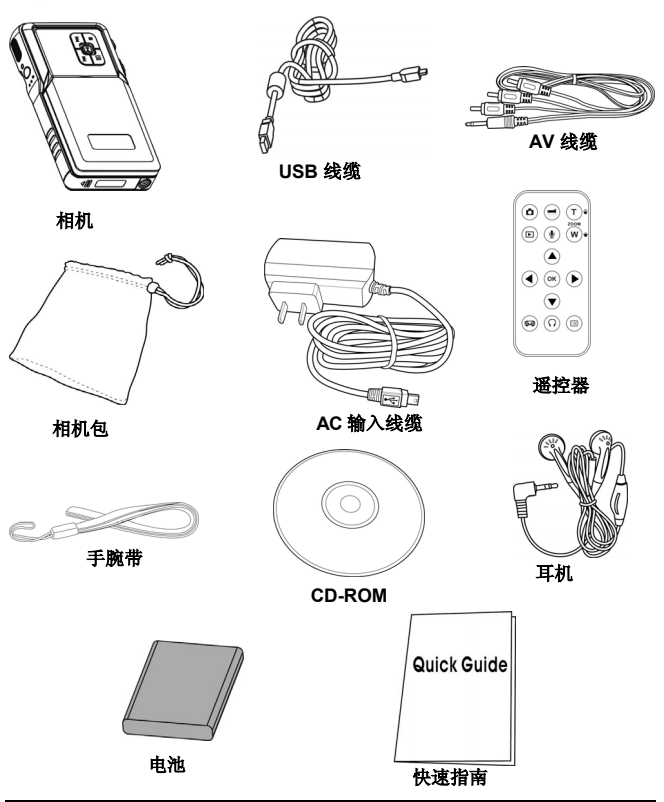

# *1.4* 关于本相机

参考如下图示了解本相机的各个按键功能以及使用方法。

**1.4.1** 正面 快进键 停止键 Ŧ 播放/暂停键 ſŦ 回放键 快退键 ∕ი  $\circ$ 电源开关键  $\circledcirc$ 回放键lo  $\circ$ 

**1.4.2** 右侧面

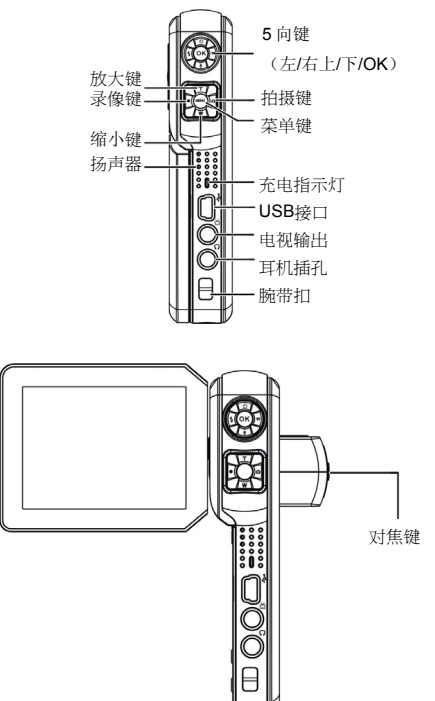

**1.4.3** 左侧面

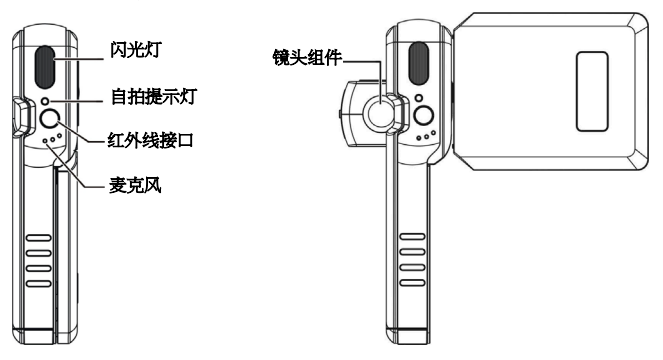

**1.4.4** 底面

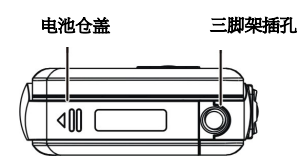

## **1.4.5** 按键功能

各个按键的详细功能请参见下表:

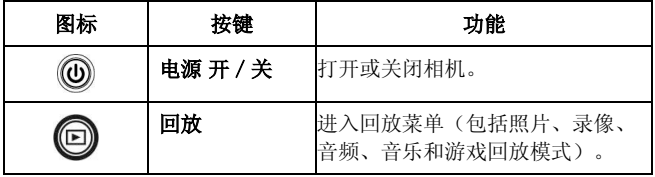

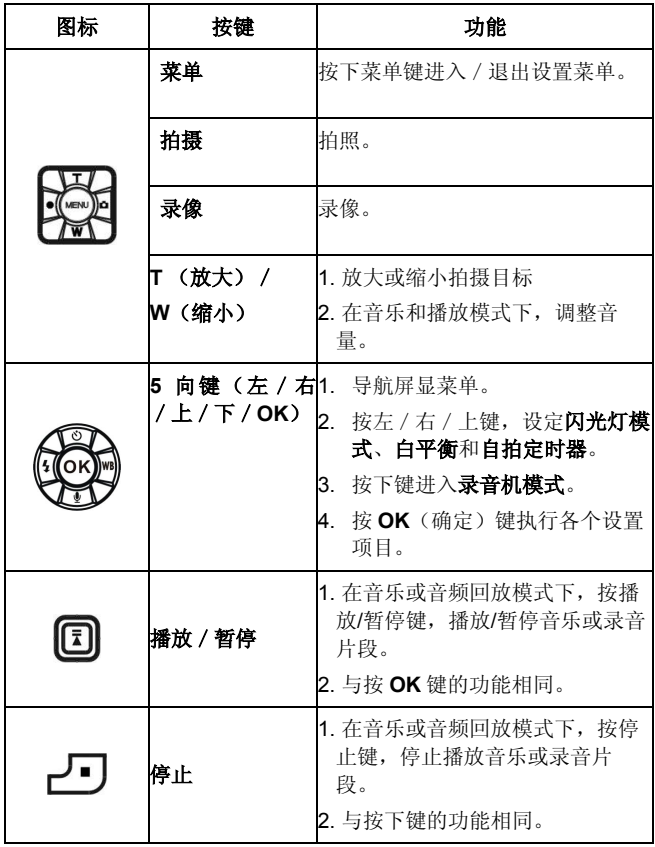

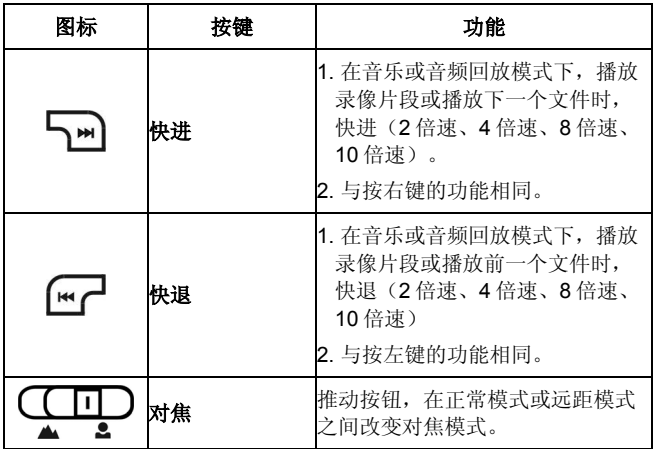

# **1.4.6** 旋转相机

小心地打开位于相机左边的液晶显示屏。 液晶显示屏的方向和锁定位置如下图所示:

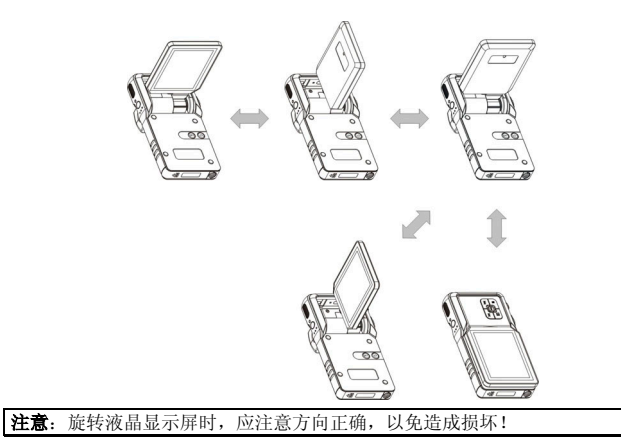

# **2** 开始

阅读本节以了解如何开始使用本相机。本部分仅涉及一些基本功能。

## *2.1* 充电

## **2.1.1** 更换电池

本相机设计采用可充电锂离子电池。

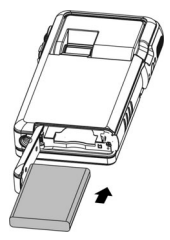

### **2.1.2** 充电

只需简单地使用包装中的 USB 数据线连接相机和电脑,即可进行充 电。

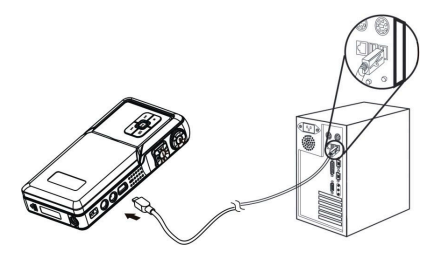

旅行时,您也可以带上 AC 输入电源线缆。只需把 AC 输入电源线插 到电源插座中,即可对相机进行充电。

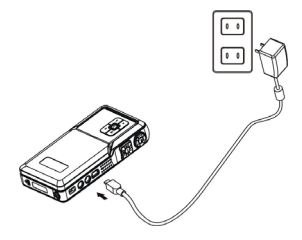

## 2.2  $SD \neq$

可在相机中插入一张 SD 卡以获得更多的存储空 间。

安装 SD 卡:

- 1. 打开 SD 卡仓盖。
- 2. 如右图插入 SD 卡。插入时确保金接触 点面朝上。
- 3. 关闭 SD 卡仓盖。

# *2.3* 打开/关闭相机

打开或关闭相机有两种方法:

- 1. 打开或关闭液晶显示屏。
- 2. 按住电源开关键。

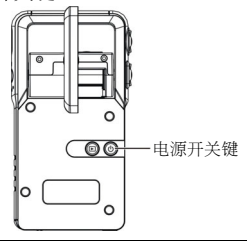

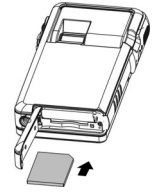

# **3** 使用本相机

阅读本节以了解本相机的基本设置菜单。

# *3.1* 使用液晶显示屏

使用液晶显示屏来调整和查看存储器中的照片和录像,或者来导航屏 显菜单。

液晶显示屏的图标上也显示相机当前的配置情况。

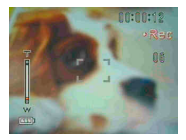

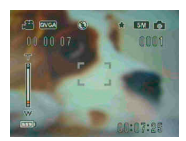

#### 录像模式时的液晶显示 预览/拍摄模式时的液晶显示

*3.2 LED* 指示灯

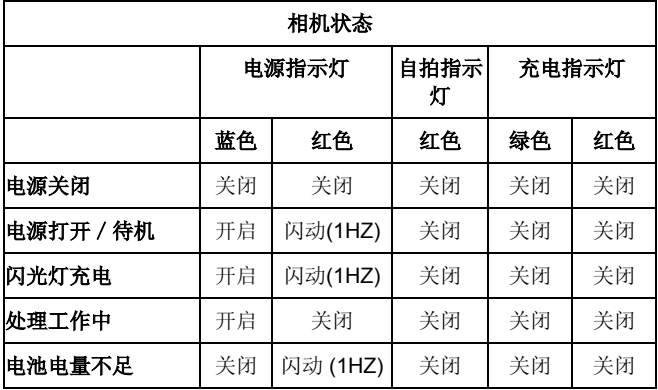

*12*

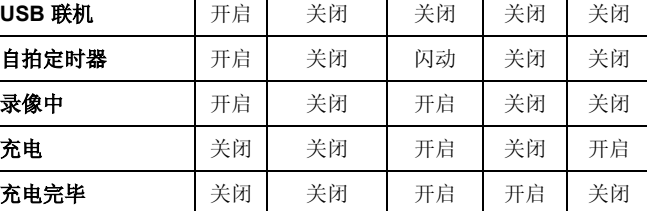

## 3.3 设定菜单

设置菜单包含多种设置用来配置相机。 进入 **Setup**(设定)菜单:

- 1. 打开相机。
- 2. 按下 **Menu**(菜单)键并按下键进入 **Setup**(设定)菜单。

当相机配置完毕需要退出设置菜单时,再次按下 **Menu**(菜单)键即 可。 W Sound effect

# **3.3.1** 音效

使用此选项来打开或关闭相机的音效。

## **3.3.2 USB mode**(**USB** 模式)

当相机作为 USB 设备连接时, 使用此选项。

在 **Mass storage**(存储器)模式时,您可以 把计算机中的文件拷贝到相机中,包括在音乐 模式下能播放的音乐文件。

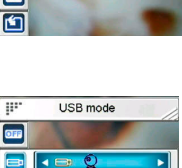

Mass storage

E

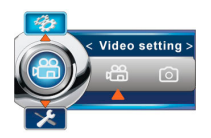

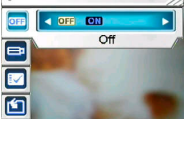

#### 注意:

**1.** 在相机作为 PC-Camera (摄像头)连接使用前,请先安装 CD-ROM 中提供 的驱动程序。

**2.** 在大容量存储模式下才能将照片从相机上复制到电脑上。

### **3.3.3 Date and time**(日期和时间)

使用本选项设置日期和时间。

### **3.3.4 Welcome picture**(开机画面) 使用此选项来设置相机开机画面。

## **3.3.5 Auto power off** (自动关机)

使用本选项来设置相机在没有任何操作时,自动 关机的等待时间。本功能有助于节约电量。

## **3.3.6 LCD brightness** (液晶显示屏 亮度)

使用本选项来设置液晶显示屏的亮度。

# **3.3.7 Language**(语言)

使用本选项来设置相机屏显菜单的语言。

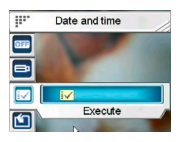

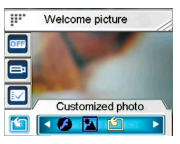

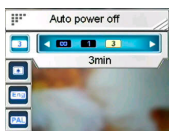

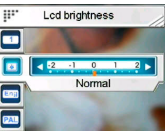

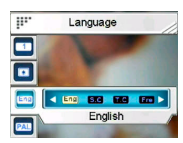

## **3.3.8 TV system**(电视系统)

使用本选项来设置相机的视频输出格式以与您所 在的地区的视频格式匹配。

### **3.3.9 Frequency**(频率)

使用本选项来设置灯光频率以适合您的室内光照 设置。

### **3.3.10 Format**(格式化)

使用本选项来格式化存储卡或内存中的数据。

注意:当此功能被执行后,将删除所有存储的数据并且不能恢复。请在格 式化前确认所有的数据已作好备份。

### **3.3.11 Default**(出厂设置)

使用本选项恢复所有出厂默认设置。

# *3.4* 设置菜单

设置菜单同时包括 **Video setting**(录像设置)和 **Photo setting** (拍照设置)。

- 进入 **Setting**(设置)菜单:
	- 1. 打开相机。<br>2. 按 Menu
	- 2. 按 **Menu**(菜单)键以左键或右键选择 **Video setting** (录像设置)或 **Photo setting**(拍照设置)。

Eornat Format

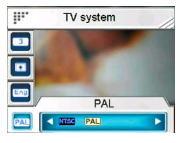

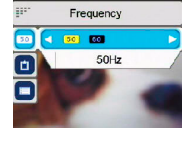

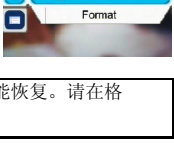

Default

Default

配置完毕需要退出 **Setting**(设置)菜单时,按 **Menu**(菜单)键退 出。

### **3.4.1 Video setting**(录像设置)

阅读本节以了解配置录像模式时的设置。 进入 **Video setting**(录像设置):

- 1. 打开相机,按 **Menu**(菜单)键。
- 2. 按左键或右键以高亮显示 **Video setting**(录像设置)。
- 3. 按上键进入 **Video setting**(录像设置)菜单。

#### *3.4.1.1 Resolution*(分辨率)

使用本选项来设置每次录像时的分辨率。

#### *3.4.1.2 EV adjust* (曝光值调整)

使用本选项来改变录像的曝光。通常此值被设置 为 **0.0**,但是您也许会在拍摄目标光照太暗时希 望增加曝光来照亮目标,或者在为某些非常亮的 目标拍摄时希望减少曝光。

#### *3.4.1.3 Digital filter*(数码滤镜)

使用本选项来把录像图像转换成不同的色彩样 式。

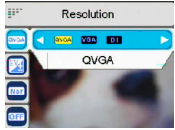

EV adjust

Normal

 $-1$   $-1$  0 网

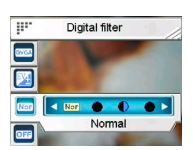

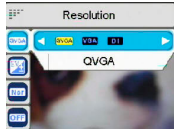

**Time** 

 $\boxed{\text{max}}$ 

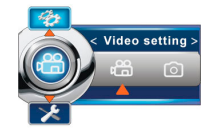

### *3.4.1.4 Stabilization*(防抖功能)

使用本选项来抵消相机的抖动有助于拍摄较清晰 的录像。

## *3.4.1.5 Monitor Video*(监控录像)

使用本选项,控制您的相机只有在监测到聚焦区 内的图像发生移动时才开始录像。

# **3.4.2 Photo setting**(拍照设置)

阅读本节以了解拍摄模式时的设置。

#### 进入 **Photo setting**(拍照设置):

- 1. 打开相机并按下 Menu (菜单)键。<br>2. 按左键或右键以高亮显示 Photo
- 2. 按左键或右键以高亮显示 **Photo setting** (拍照设置)。
- 3. 按上键进入 **Photo setting**(拍照设置)菜单。

## *3.4.2.1 Scene*(情景)

使用本选项以选择一个合适的情景模式来进行拍 照。

## *3.4.2.2 Resolution*(分辨率)

使用本选项来决定您将要拍摄的照片的图像分辨 率。分辨率较高的图像所占据的存储空间也较 多。

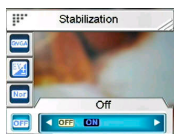

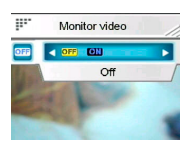

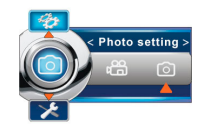

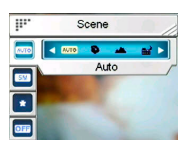

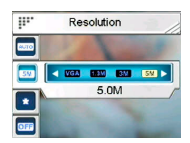

### *3.4.2.3 Image quality*(图像质量)

使用本选项来为您将要拍摄的照片设置图像质 量。一张高质量的照片所占据的存储空间也较 多。

## *3.4.2.4 Continuous shots*(连拍)

当此功能被激活时,即可连续拍摄照片。使用本 功能来拍摄连续的照片,拍摄之间只有很短的时 间间隔。

### *3.4.2.5 Couple shot*(二合一)

使用本选项来把两个不同的图像合成在一张照片 中。

## *3.4.2.6 Date stamp*(日期标记)

使用本选项来设置照片上显示的日期时间标记。

### *3.4.2.7 Picture frame*(相框)

使用本选项,可为您所拍摄的照片配上一个相 框。有 16 种相框式样可供选择。

## *3.4.2.8 EV adjust*(曝光值调整)

使用本选项来改变照片的曝光。通常此值被设置 为 **0.0**,但是您也许会在拍摄目标光照太暗时希 望增加曝光来照亮目标,或者在为某些非常亮的

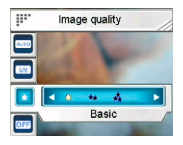

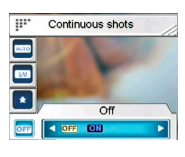

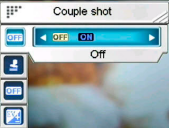

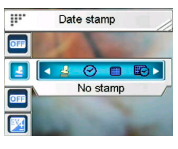

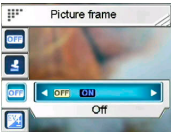

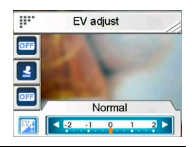

目标拍摄时希望减少曝光。

#### *3.4.2.9 ISO*(感光度)

ISO(感光度)设定控制相机对光的敏感度。较 低的感光度要求有较强的曝光值。当您提高感光 度时,快门速度会更快,而曝光值会降低。这可 能会使图像上出现噪声。

#### *3.4.2.10 Digital filter*(数码滤镜)

使用本选项来把录像图像转换成不同的色彩样 式。

#### *3.4.2.11 Metering*(测光)

本相机提供 3 种测光模式(**Matrix**(矩阵)、 **Center-weighted**(中心加权)和 **Spot**(点)) 以供您在不同的情况下拍照。

#### *3.4.2.12 Histogram*(直方图)

使用本选项显示图表以显示您所拍图像中的亮度 分布情况。

## *3.4.2.13 Icon*(图标)

使用本选项来开启或关闭液晶屏上显示的图标。

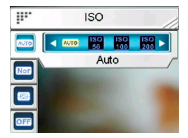

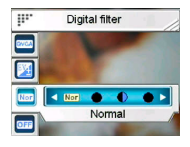

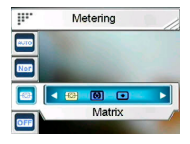

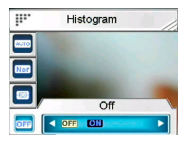

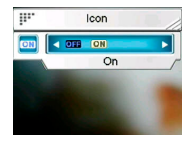

# 预览模式

阅读本节以了解 **Preview**(预览)模式的详细功能操作。

# *4.1* 预览模式图标

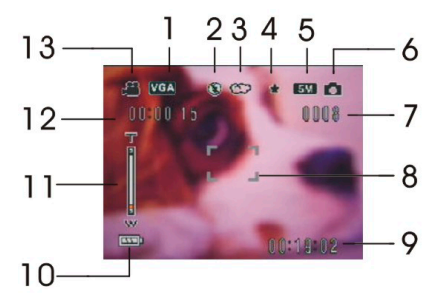

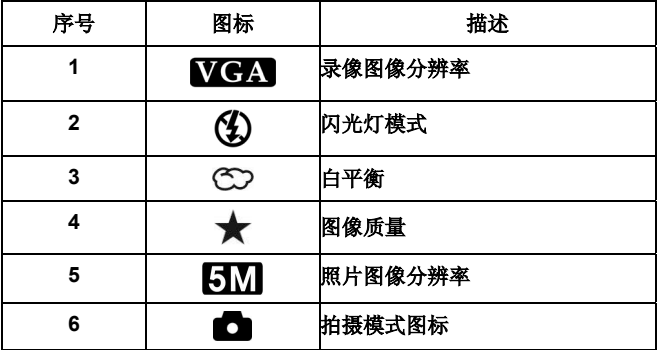

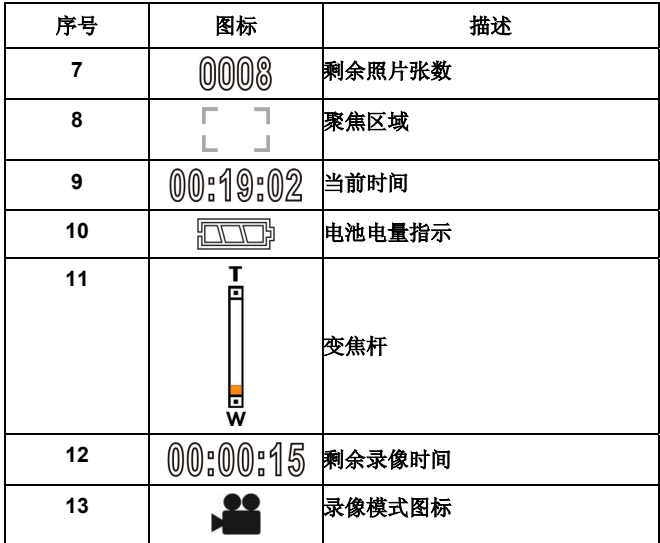

# *4.2* 使用自拍定时功能

使用自拍定时功能来设定您按下快门到相机实 际拍摄的这一段延迟时间。延迟时间可设定为 **3** 或 **10** 秒。此功能在拍摄和记录模式时均有 效。

 $0.02 + 50.0$ **PRIVGA** 0008  $00.0011$ 

设定 **Self-timer**(自拍定时器):

- 1. 打开相机。
- 2. 按上键以选择 **Off**(关闭)、**3 sec**(3 秒)或 **10 sec**(10 秒)。所选的定时器会显示在液晶显示屏的中央位置。
- 3. 按 **Capture**(拍摄)或 **Video**(录像)按键开始倒计时。

# *4.3* 设置闪光灯模式

当您开始拍照时,按左键切换 **Flash**(闪光灯)模式。 参照如下表格来了解各种 **Flash**(闪光灯)模式的详细描述和符号

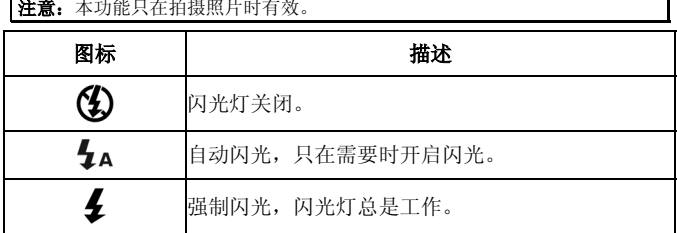

# *4.4* 白平衡

使用本选项来校正在不同光照环境下的图像色彩。

打开相机并按右键选择 **Auto**(自动)、**Daylight**(日光)、**Cloudy** (多云)、**Tungsten**(卤光灯)或 **Fluorescent**(荧光灯)。(每 按下一次只会改变模式一次)。

# *4.5* 使用变焦功能

此功能在拍摄和录像模式下均有效。

使用变焦功能时请按 **T**(放大)键来拉近目标,或者 **W**(缩小)来推 远目标。

液晶屏上显示的变焦杆提示了变焦的状态。

# **5** 拍摄第一个录像

在您开始拍摄您的第一个录像前,请您认真阅读"**1** 相机介绍",

"**2** 开始"和"**3** 使用本相机"。 拍摄录像:

- 1. 打开相机。
- 2. 使用液晶屏上的 **focus area** (对焦区域)框住所要拍摄的 目标。
- 3. 按下 **Video**(录像)按键来拍 摄录像。

所拍摄的录像短片会以一个独有的文件名 被保存在 SD 卡或相机的内存中。

## *5.1* 数码摄像机模式设置

参考"**3.4.1 Video setting**(录像设置)"。

## *5.2* 使用变焦功能

参考"**4.5** 使用变焦功能"。

## *5.3* 使用自拍定时功能

参考"**4.2** 使用拍定时功能"。

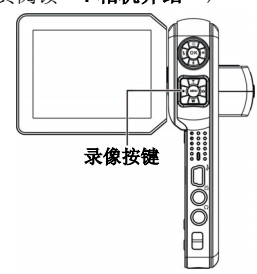

# **6** 拍摄第一张照片

在您拍摄第一张照片前,请您认真阅读"**1** 相机介绍","**2** 开始" 和"**3** 使用本相机"。

拍摄照片:

- 1. 打开相机。
- 2. 使用液晶屏上的 **focus area**(对焦区域)来框住 所要拍摄的图像。

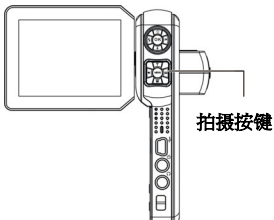

3. 按 **Capture**(拍摄)键来 拍摄照片。

所拍摄的照片会以一个独有的文件名被保存在 SD 卡或相机的内存 中。

#### *6.1* 照片模式设置

参考"**3.4.2 Photo setting**(拍照模式)"。

#### *6.2* 使用变焦功能

参考"**4.5** 使用变焦功能"。

### *6.3* 设置闪光灯模式

参考"**4.3** 设置闪光灯模式"。

# *6.4* 使用自拍定时功能

参考"**4.2** 使用自拍定时功能"。

# **7** 录音笔模式

阅读本节以了解如何将本相机作为录音机使用。打开相机,按下键进 入 **Audio pen**(录音笔)模式。

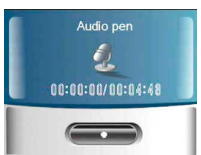

# *7.1* 录音笔按键

请参考下表以了解各个按键的功能。

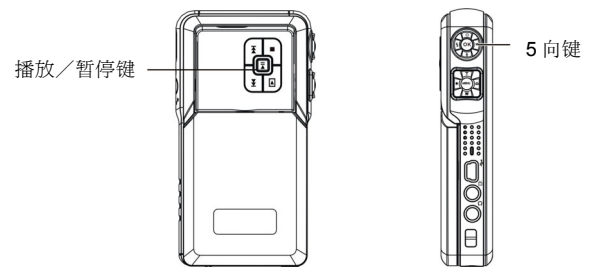

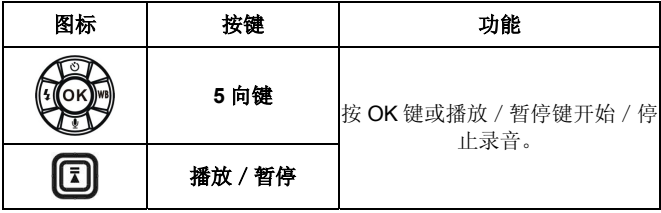

# **8** 回放模式

阅读本节以了解回放模式的详细信息。打开相机,按 **Playback**(回 放)按键进入回放模式。

## *8.1 Photo*(照片)

进入 **Photo**(照片)回放模式:

- 1. 在 **Playback**(回放)模式下按左/右键 以高亮显示 **Photo** (照片) 洗项。
- 2. 按 OK 键确认。

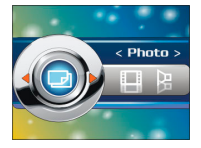

#### **8.1.1** 观看照片

在进入照片回放模式时,存储在 SD 卡或相机内存中的图像均会以缩 略图方式显示出来。

观看一张照片:

- 1. 按左/右键显示前一张或下一张照片。
- 2. 按 **T** 或 **W** 键放大或缩小照片。
- 3. 按下键记录一段 20 秒的声音备忘提示。
- 4. 再次按下回放按键退出菜单。

#### **8.1.2** 照片回放菜单

在 **Photo**(照片)回放模式下观看图像时,按 **Menu**(菜单)按键来配置照片回放设置。

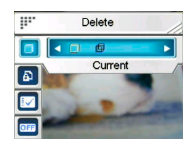

注意: 此功能只有在 SD 卡或内存中有一张以上的照片时才有效。

# *8.2 Video* (录像)

进入 **Video**(录像)回放模式:

1. 在 **Playback**(回放)模式时,按 左/右键以高亮显示 **Video**(录 像) 洗项。

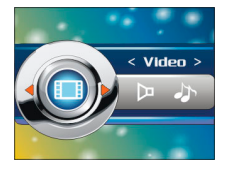

2. 按 OK 键确认。

### **8.2.1** 观看录像

在进入录像播放模式时,会显示存储在 SD 卡或相机内存中的整个录 像的第一帧画面。

观看一段录像:

- 1. 按左/右键选择一段录像。
- 2. 按 OK 键开始播放,再次按下停止。
- 3. 播放录像时按左键或右键快退(2 倍速、4 倍速、8 倍速、 10 倍速)或快进(2 倍速、4 倍速、8 倍速、10 倍速)。 每按一次播放速度就会改变一次。
- 4. 按 **T** 或 **W** 键来调节音量。

注意:您必须停止播放目前的档案,才能观看下一个或上一个文件。

### **8.2.2** 录像回放菜单

当在 **Video**(录像)回放模式观看录像时,按 **Menu** (菜单)按钮配置录像回放的各项设置。

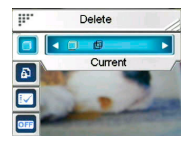

注意:此功能只有在 SD 卡或内存中有一个以上的录像文件时才有效。

# *8.3 Voice* (声音)

进入 **Voice**(声音)回放模式:

- 1. 在 **Playback**(回放)模式下,按左 /右键以高亮显示 **Voice**(声音)选 项。
- 2. 按下 OK 键确认。

### **8.3.1** 听一段声音

播放一个音频文件:

- 1 按 OK 键来播放或暂停当前立件。
- 2. 按下键来停止播放。
- 3. 按 **T** 或 **W** 键来调节音量。

注意**:** 必须停止播放当前文件然后才能播放下一个或前一个文件。

#### **8.3.2** 声音回放菜单

当声音文件在 **whole screen**(全屏)模式时,按下 **Menu**(菜单) 按钮来配置声音播放的各个设置。

注意**:**此功能只有在 SD 卡或内存中有一个以上的声音文件时才有效。

## *8.4 Music*(音乐)

阅读本节以了解如何将本相机作为音乐 播放 机使用。

进入音乐模式:

1. 按左/右键以高亮显示 **Music**(音 乐)选项。

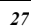

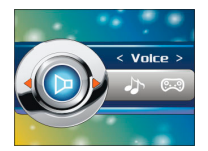

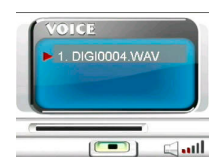

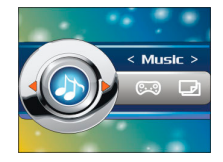

2. 按 Ok 键确认。

## **8.4.1** 把音乐文件下载到相机中

请参考"**3.3.2 USB mode**(**USB** 模式)"以了解如何把文件传输到 相机中。

#### **8.4.2** 播放音乐文件

当进入到音乐回放模式时, 液晶屏上会显示 一个文件列表。

播放一个音乐文件:

1. 在播放列表显示时按上/下键以高 亮显示您希望播放的文件。

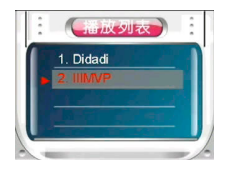

- 2. 按 OK 键开始播放,再次按下暂停。
- 3. 按下键停止播放。
- 4. 按左/右键(**Fast backward**(快退)或 **Fast forward** (快进)按键)移动到前一个/ 后一个音乐文件。
- 5. 需要调整音量时,按 **T**(放大)或 **W**(缩小)键。
- 6. 要转到播放列表,按上键。

#### **8.4.3** 音乐回放模式菜单

在文件列表模式,按 **Menu**(菜单)按键配置音乐的各种设置。

注意:此功能只有在 SD 卡或内存中有一个以上的音乐文件时才有效。

## *8.5 Game* (游戏)

本相机中内置了许多小游戏以供娱乐。. 进入 **Game**(游戏)模式:

> 1. 打开相机, 按 Playback (回放)键 进入回放模式。

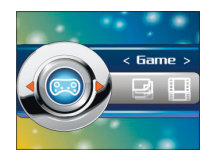

2. 按左/右键选择 **Game**(游戏)选项。

3. 按 OK 键(播放/暂停键)确认。

选择一个游戏:

- 1. 按左/右键选择 Sodoku(数独)、Tetris(俄罗斯方 块)、Moving box(推箱子)或 Lotto(乐透)。
- 2. 向 OK 键确认。
- 3. 按回放键退出游戏。

### **8.5.1 Sodoku**(数独)

游戏者在小格子中填入 1 到 9 的数字。要保证 数字不会出现在行和列中,同时不会出现在稍 小的 3×3 方块中。

> 1. 按左/右键选择 **Sodoku**(数 独),然后按 OK 键确认。

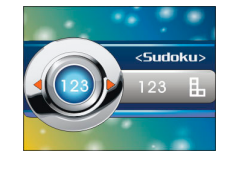

- 2. 按左/右键滚动菜单并选择 **NEW**(新游戏)、**LOAD**(装 载)、**SAVE**(保存)、**CHECK**(察看)、**SOLUTION** (解答)、**HELP**(帮助)或 **EXIT**(退出)。
- 3. 按 OK 键确认。
- 4. 按 **Playback**(回放)键退出游戏。

### **8.5.2 Tetris**(俄罗斯方块)

此游戏要求玩家通过移动和旋转多块不同形状 的方块来完成一条或多条水平行。一旦方块拼 接成行,这一行即会消失。游戏的目标是不能 让方块填满整个游戏面板。

- 1. 按左/右键选择 **Tetris**(俄罗斯方 块), 然后按 OK 键确认。
- 2. 按左/右键来左右移动方块,按上键来改变方块的形状。

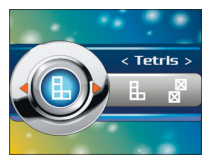

- 3. 按下键来加快方块下落的速度。
- 4. 再次按下 OK 键来暂停游戏。
- 5. 按 **Menu**(菜单)键查看高分记录。
- 6. 按 **Playback**(回放)键退出游戏。

## **8.5.3 Moving box**(推箱子)

按左/右键选择 **Moving box** (推箱子), 然后按 OK 键确认。

此游戏要求玩家以最少的步数把箱子搬到-

个特定的位置以使小球消失掉。当前一局完成后,您将自动进入下一 局。

## **8.5.4 Lotto**(乐透)

- 1. 按左/右键来选择 Lotto (乐 透), 然后按 OK 键确认。
- 2. 在设置屏幕上按左/右键来改变牌 位,用上/下键调整数字。

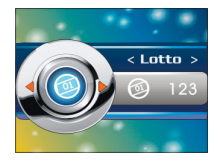

Movina box

- 3. 按下 OK 键来开始,再次按下则发出一组纸牌号码。
- 4. 按右键来再次开始,或按左键来返回到设置屏幕。
- 5. 按 Playback (回放)键退出游戏。

# **9** 安装应用程序

# *9.1* 驱动程序

在安装相机的驱动程序后,您可把相机当作电脑上的一个" **Mass Storage device**(大容量存储设备)"来使用。.

## **9.1.1** 相机驱动程序

相机在作为读卡器使用时提供了大容量存储功能。

当安装好驱动程序,并把相机连接到电脑上后,相机的内存和安装的 **迷你 SD 卡就会作为 Mass Storage Device** (大容量存储设备) 出 现在 Windows Explorer(资源管理器)中。其上的各种文件就可以 像在一个通常的磁盘上的文件操作一样, 随意拖放。

在您把相机作为 **PC came**(电脑摄像头)连接到电脑上之前,也必 须遵照使用说明先完成驱动程序的安装。

请遵照如下的安装说明:

- 1. 把安装 CD-ROM 插进 CD-ROM 驱动器中。
- 2. 使用 Windows Explorer (资源管理器) 在根目录下执行 **Setup.exe** 文件。
- 3. 安装程序正在配置 window 的各 种设置。

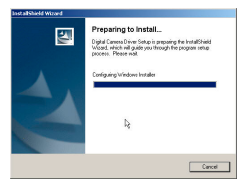

注意:请在您的系统上安装 XviD 程序,否则您可能不能在计算机上播放录制 的影片。

# *10.1* 连接到电视

您可以将本相机连接到电视,利用电视屏幕来查看照片和播放视频剪 辑。

使用此功能前确认您已经设置正确的电视输出模式,设置请参见第 14 页上的"**3.3.8 TV system**(电视制式)"来设置电视输出模式。 在电视上查看照片和视频,请执行下列步骤:

- 1. 打开相机,按 **Playback**(回放)按键进入回放模式。
- 2. 在回放模式下选择一张照片或一个录影,按 OK 键来播 放。

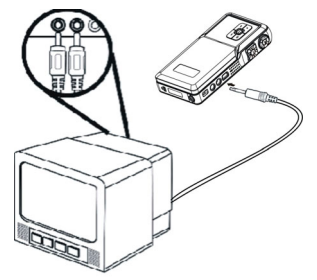

- 3. 使用附带的 AV 线连接相机上的电视输出插孔和电视上的 音频/视频输入端口。LCD 屏幕将关闭。
- 4. 按照第 25 页"**8.1.1** 观看照片"或者第 26 页的"**8.2.1** 观看录像"所描述的步骤来播放相机中的文件。

# **11** 遥控器

本相机提供红外遥控功能。

请参考下表以了解遥控器的各个按键功能。

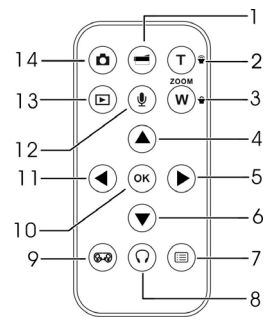

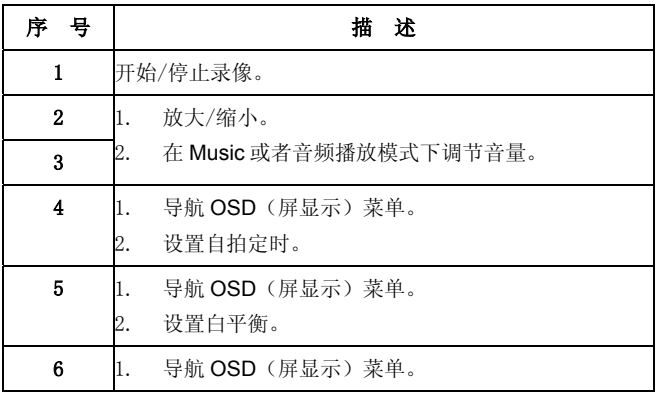

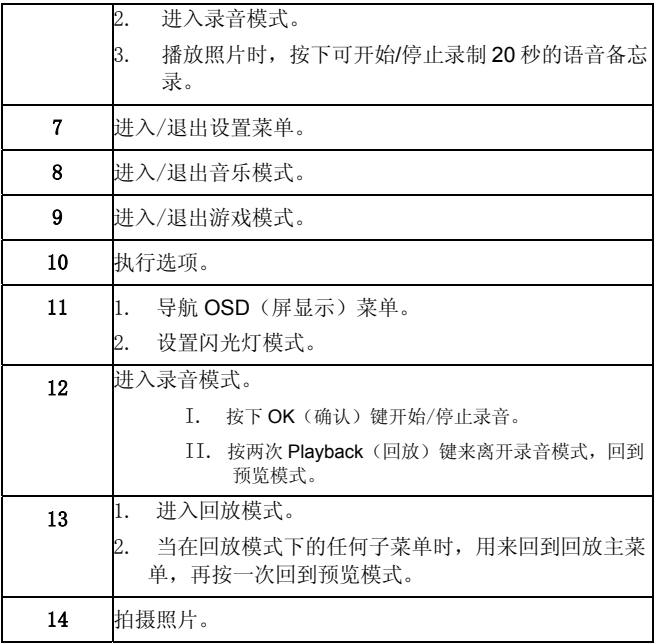

# 附录

# 规格

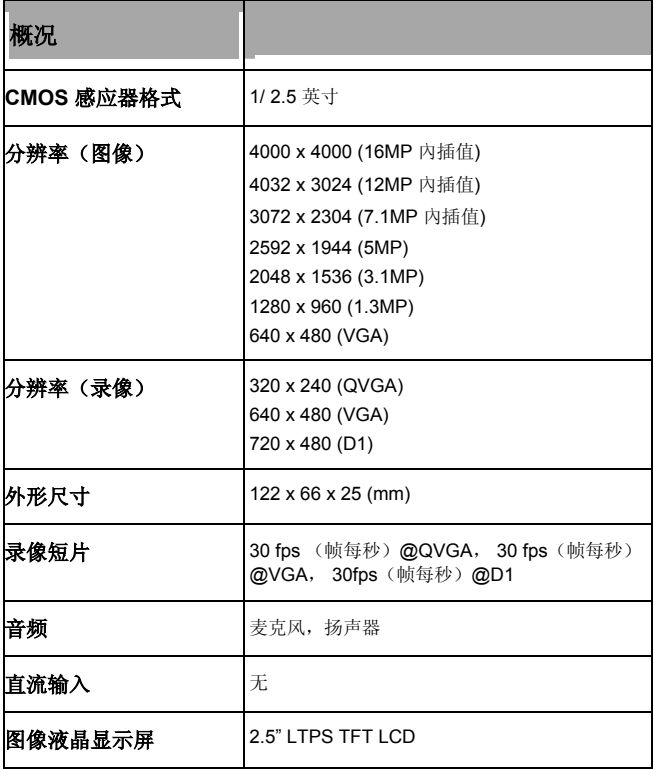

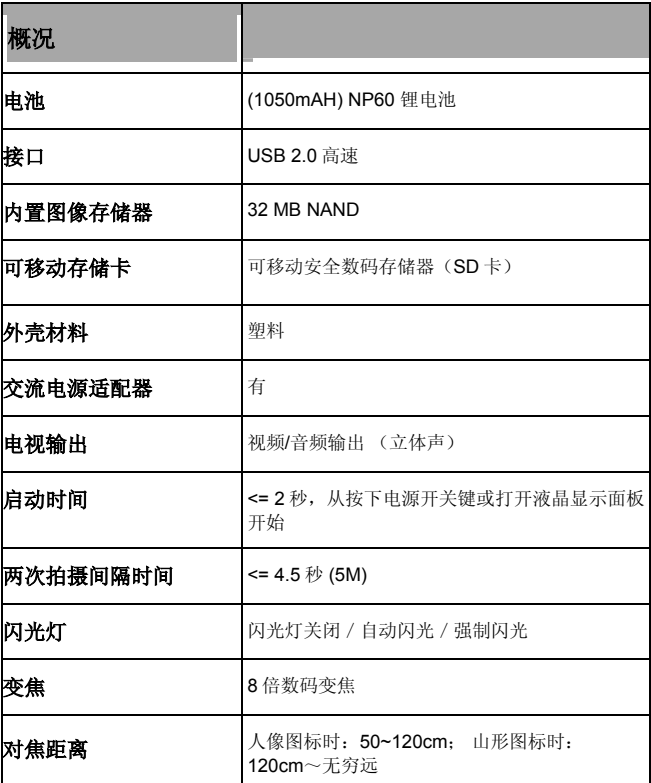